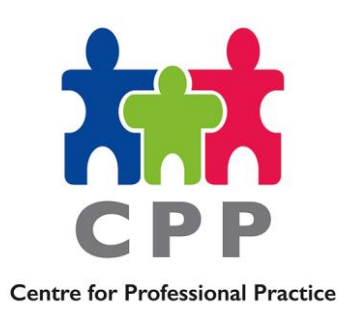

## **Practice Briefing Note**

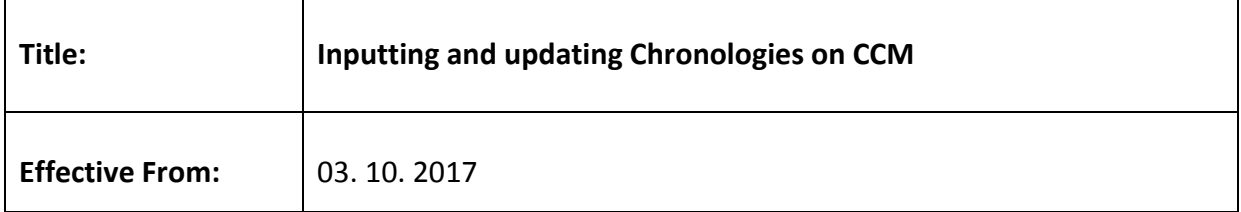

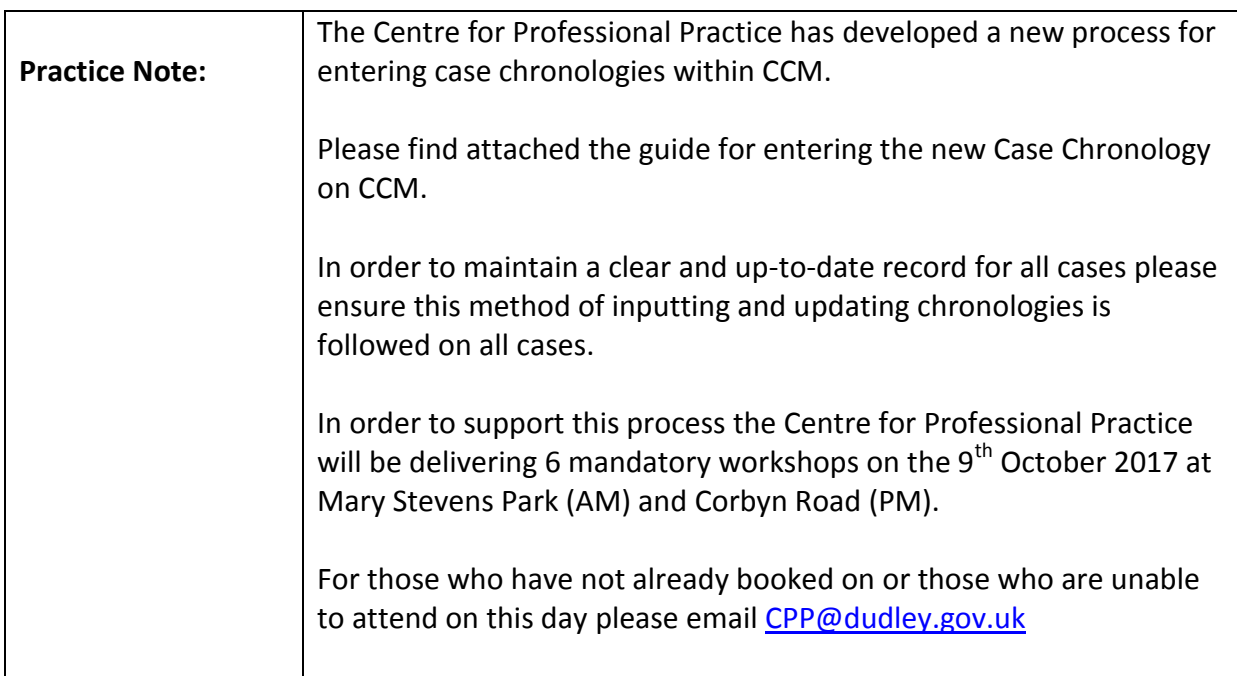

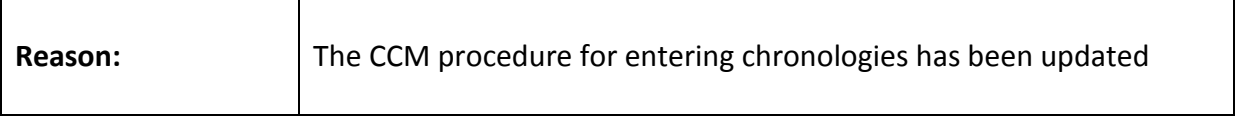

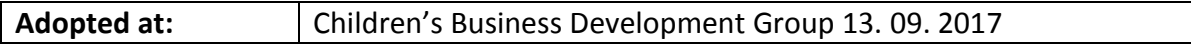

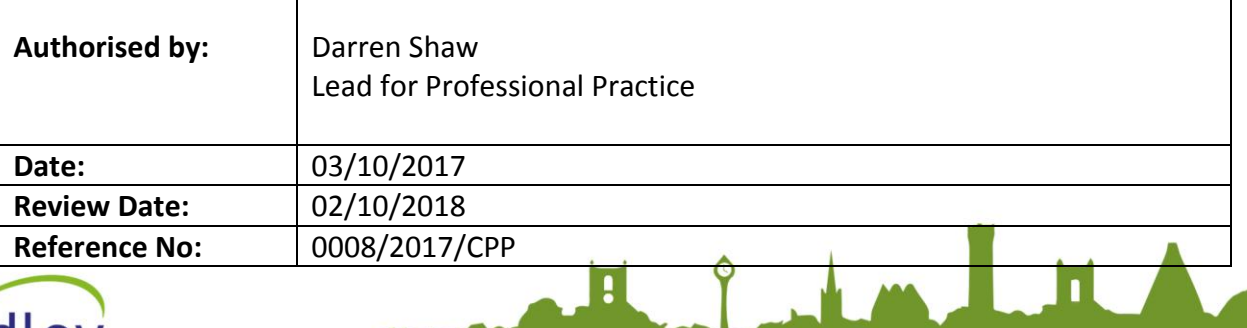

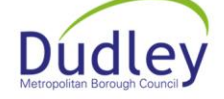

## Load the Childs record that you want to record a chronology entry for.  $\blacksquare$  Case Notes / Visits Click Create Case Note / Visit Click • Select " C- Chronology Information" in the "Note/Visit Type" • The date and time will pre-fill • Enter "Chronology Event" in the headline. Click into the case note text box and enter "See Questionnaire for Details" Save Click • Click Extra Quests. Enter the Date of the Significant Event you are recording. Enter the "Significant Event Details" Enter the "Source of Evidence/Document Reference" Enter the "Significance and Impact on the Child" Click Save Click Continue (This will take you back to the maintain case note) Continue Click **Chronology Information** Ô Questio List Answe Date Answer Text Answe  $18/08/2017$ Date **Significant Event Details** Significant Event Source of Evidence/Document Reference Evidence Significance and Impact on child impact on Child

 $\int$ 

Ħ

## **Guide for inputting and updating chronologies on CCM**

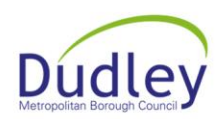

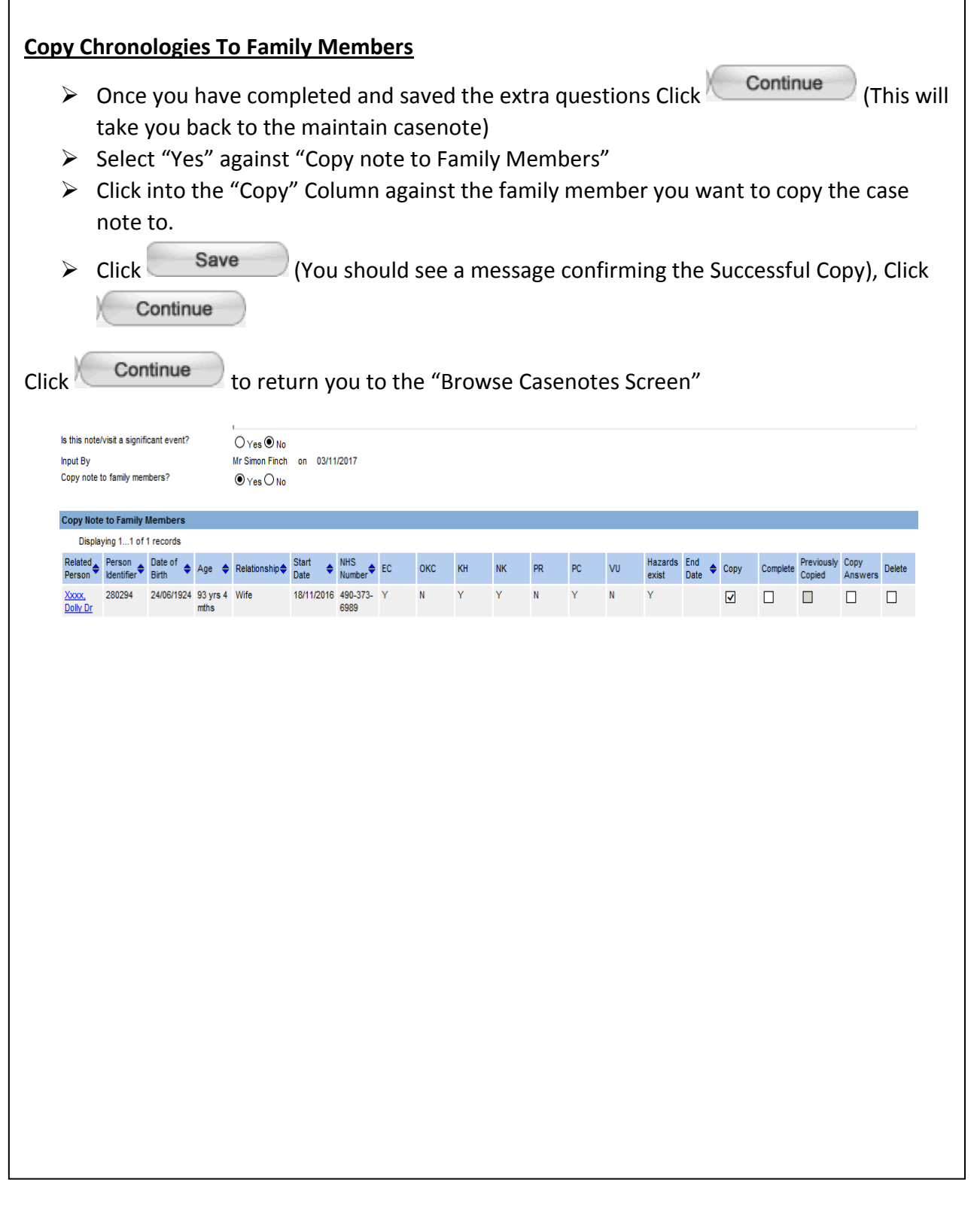

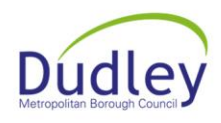

Fighterline